## User's Manual

## No. 99MAM018A

er

# USB Input Tool Direct

Microsoft®, Windows®, Windows Vista® and Excel® are registered trademarks and/or trademarks of Microsoft Corporation in the United States and/or other countries.

#### Safety Precautions

To ensure operator safety, use this instrument in conformance with the directions and specifications given in this User's Manual.

Non-conformance to the instructions may compromise safety.

#### NOTICE

· Be sure to confirm the following to ensure this product is used correctly and safely.

This product operates using power supplied from a PC. Because the PC might generate a large amount of noise depending on its manufacturer or type, check this product's operation with the entire system before using it. To check the operation, perform the following procedure.

- 1) Connect this product to a measuring tool and a PC, and then turn on the PC.
- 2) Perform Zero setting for the measuring tool. (Refer to the measuring tool's User's Manual.)
- After measuring, return the contact point/stylus to the zero set position, and check that the display has returned to zero.
- Repeat step 3) about five times. If zero is indicated each time, there is no problem. You can use this
  product safely.

5) If any problems are found, please contact our office.

Do not use this product in locations where it will can be directly affected by machining oil, water, dust, etc.
Do not use this product at sites where it will be exposed to direct sunlight or blowing hot air. Do not leave this product in a car left in the sunlight or near open flame.

· Applying excessive force to this product or dropping it may damage it. Please handle it with care.

· Do not disassemble this product or do anything that might cause it to short out.

Clean dirt off this product by wiping it with a lint-free cloth or paper soaked in alcohol. Do not use an organic solvent such as thinner.

## 1. Overview

This product is a tool for inputting the measurement data of a measuring tool into a PC. By simply pressing the DATA button on this product or on the measuring tool, measurement data can be entered into spreadsheet software such as Excel or a text editor. The operation of entering measurement data values using the PC's keyboard and pressing the [Enter] key can be executed with a single button press.

#### 2. Names and Functions of Each Part

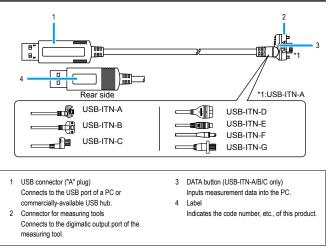

## 3. Connecting This Product

Connect this product to the digimatic output port of the measuring tool and to a USB port of the PC. When this product is connected, a driver is automatically installed onto the PC.

Multiple measuring tools can be connected to one PC.

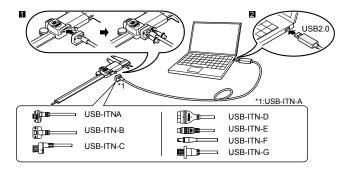

#### NOTICE

- When connecting USB-ITN-A/B/G to a measuring tool, be sure to tighten the mounting screws. If the screws are
  not tightened, water resistance is not maintained, resulting in a failure. For the USB-ITN-G, use the screws
  supplied to the measuring tool. When attaching or removing screws, use the screwdriver supplied to the
  measuring tool, or use a commercially-available size 0 screwdriver. Tighten screws using a torque of about
  5 to 8 N-cm. For details about connection methods, refer to each measuring tool's User's Manual.
- Connecting this product to a PC running Windows 2000 (Service Pack 2 or earlier) may cause the keyboard layout to change. To return the keyboard to its original layout, install Windows 2000 Service Pack 3/4, and then update the driver from the device manager.
- For details about Windows 2000 Service Packs, refer to Microsoft's website, etc.
- When connecting multiple measuring tools, that number of USB ports must be available. When the number of required USB ports are not available on the PC, use a commercially-available USB hub.

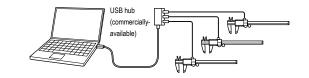

#### 4. Inputting Measurement Data

- 1 Start up the software that will be used for inputting measurement data.
- 2 Set the PC's text input to single-byte input (only when using languages that support 2-byte characters).
- 3 Change the cell position or move the cursor to the position where the measurement data will be input.
- 4 Press the DATA button on this product or on the measuring tool.

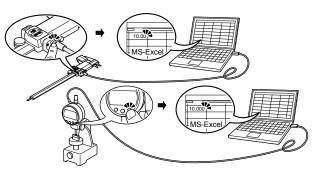

#### NOTICE

- When multiple measuring tools are connected, measurement data can be input from one tool at a time.
   To input measurement data from multiple measuring tools at once, the special software USB-ITPAK (option) is
- required. (Refer to "5. Applications of Options".)

## 5. Applications of Options

The following various functions are available when the special software USB-ITPAK (option) is used.

- · Inputting measurement data from multiple measuring tools at once
- · Specifying the input destination for measurement data
- Using other software (software compatible with the communication interface of this product) to input measurement data via the VCP driver (included with USB-ITPAK)
- Inputting measurement data via foot operation (optional foot switch and USB-FSW are required)
- For details, refer to each option's User's Manual.

## 6. Troubleshooting

If this product does not operate correctly, check if any of following problems apply.

If the following solutions do not resolve the problem, please contact the dealer or office where you obtained the product.

| Problem                                                                                                    | Solution                                                                                                    |  |
|----------------------------------------------------------------------------------------------------|----------------------------------------------------------------------------------------------------|--|
| <ul> <li>Even after this product is<br/>connected to the PC, it is not<br/>recognized by the PC.</li> <li>When the PC is restored from<br/>suspension (sleep mode, standby<br/>mode), this product is not<br/>recognized by the PC.</li> </ul> | <ul> <li>Disconnect this product from the PC, wait about 10 seconds, and then reconnect it. Do not operate this product or the PC while the PC is recognizing this product. Perform the following operations on the PC to check whether this product is recognized by the PC.</li> <li>(1) Open the [Device Manager] screen.<br/>For Windows 7:<br/>Press the Start button, then navigate to [Control Panel] → [System and Security] → [System] and then select [Device Manager].<br/>For Windows 8/8.11/10:<br/>While pressing the Windows logo key, press X, and then select [Device Manager].</li> <li>(2) Open [Human Interface Devices] and disconnect and reconnect the USB connector to check that the number of devices in [Human Interface Devices] or [USB Input Devices] increases or decrease, try the following solutions.</li> <li>If a spare PC or USB hub is available, replace the PC or USB hub being used with the spare for the check.</li> <li>When connecting a USB hub to a USB hub, make sure the longest chain is only two hubs long.</li> <li>The number of this product that can be recognized by a PC is 100 or less for Windows XP and 20 or less for Windows Vista and later.</li> </ul> |  |
| Measurement data cannot be input to the PC.                                                                                                    | <ul> <li>If a spare PC or measuring tool is available, replace the PC or measuring tool being used with the spare for the check.</li> <li>If a spare of this product is available, replace the product being used with the spare. If data can be input using the replacement device, the problem device may have a damaged DATA button, broken cable, or worn connector.</li> </ul>                                                                                                    |  |
| The measurement data input to the PC is not displayed on separate lines, but in a single row.                                                                                                    | Set the PC's text input to single-byte input (only when using languages that<br>support 2-byte characters).                                                                                                    |  |
| When this product is connected to<br>your PC or USB hub, etc.,<br>interference caused by noise<br>occurs. (For example, the zero<br>point of the measuring tool shifts.)                                                                       | This product is compliant with EMC directives, but operation when connected to a PC or USB hub, etc., of any type is not guaranteed. If interference from noise occurs, try the following noise measures.<br>• Attach a ferrite core to the cable of this product (near the USB connector).<br>• Use a USB hub that is self-powered (powered via its own power adapter).<br>• Ground the frame ground of the PC case. (Ground the PC case.)                                                                                                    |  |

### NOTICE

This product supports suspension (sleep mode, standby mode) function. However, operation with a PC or USB hub of any type is not guaranteed.

When operation is impaired by using suspension function, set the PC's power management settings so that suspension does not occur during operation.

## 7. Specifications

| ,                            |   | +5 V supplied by the PC main body via the USB connector ("A" plug)           |
|------------------------------|---|------------------------------------------------------------------------------|
| Compatible operating systems | : | Windows 2000, Windows XP, Windows Vista, Windows 7,                          |
|                              |   | Windows 8/8.1, Windows 10 (operation using Windows 10 Mobile not guaranteed) |
| Connector specifications     | : | USB connector ("A" plug) * Not water resistant                               |
| External dimensions          | : | Width 16.6 mm × Height 7.5 mm                                                |
|                              |   | (USB connector dimensions)                                                   |
| Cable length                 | : | 2 m                                                                          |
| Cable diameter               | : | ø4.2 mm                                                                      |
| Mass                         | : | Approx. 60 g                                                                 |
| Operating temperature        | : | 0°C to 40°C                                                                  |
| Storage temperature          | : | -10°C to 60°C                                                                |
| Compliant standards          | : | USB standard: USB 2.0 certified, communication speed: 12 Mbps (Full Speed)   |
| CE marking                   | : | EMC Directive EN61326-1                                                      |
|                              |   | Immunity test requirement: Clause 6.2 Table 2                                |
|                              |   | Emission limit: Class B                                                      |
|                              |   | RoHS Directive EN50581                                                       |

electrostatic discharge. However, this product will return to normal after removing the interference.
External power supply models may not acquire correct measurement data due to electromagnetic interference acting on the AC or DC power line. If this is the case, check the circumference of the power line and then perform measurement again.

 External power supply models will be turned off automatically if a brownout occurs. However, this product will return to normal after the recovery from the low voltage.